## Explore enVision A|G|A Teacher Toolkit

#### **My Resources**

Smart Start Wonder what you should do first and prepare to teach with **enVision A|G|A**? Use this Smart Start tool!

Online Support

**Envision** AGA

Would you like to learn more about the digital resources that are apart of **enVision A]G|A**? Review the tutorials and support available on MySavvasTraining.com.

Pacing & Planning Support Want to know more about pacing your semester and school year? Check out some great resources in the *Teacher's Edition Program Overview* that can help you plan and pace your instruction.

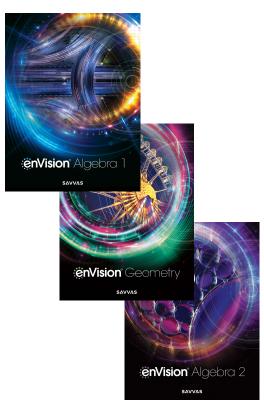

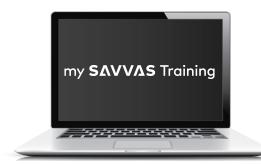

www.mySavvasTraining.com

A one-stop, 24-hour training website with thousands of Savvas resources

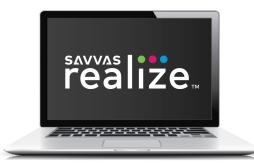

www.SavvasRealize.com

A web-based portal with full, digital access to the program

#### How to Get Support

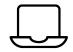

#### **Online Courses**

Prepare for day one and beyond, as you navigate through print and digital program features at your own pace.

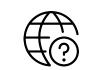

#### **Technical Support**

For help with logging in to Realize or EasyBridge, finding a missing program, class rostering, or initial Realize setup, access Technical Support.

| 2 | $\mathcal{Y}$ |  |
|---|---------------|--|
|   | じ             |  |

CALL

1-800-848-9500

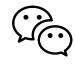

#### **Program Support**

For questions on your program curriculum and how to use it with your students, engage in a chat session or leave a message for an Educational Specialist.

Note: In order for the links in this document to work, you must add mySavvasTraining.com to your trusted sites list.

## Smart Start | Where to Begin

#### Use this guide to start your enVision A|G|A learning journey.

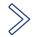

## **DIGintoresources**

Familiarize yourself with the components.

- **TEPO:** Read the From the Authors sections.
- SE: Check out the layout of student pages.
- **RLZ:** Explore the Table of Contents, tools, and search features.
- TE: Review the Topic and Lesson supports and guideance.

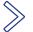

## TOURtheprogram

- TEPO: Read Using a Lesson in the User's Guide.
- **RLZ:** Review the instructional resources available under the Teacher Resources and Tools menus.
- **myST:** To view all resources, go to the On-Demand Training tab. Watch some of the tutorials or explore a asynchronous course.

## Prepare & Plan for instruction

- Review the **Pacing Guide** and **Correlations** information in the *Teacher's Edition Program Overview*.
- In your Teacher's Edition, plan using the **Topic Overview** resources:
  - Review the **Topic Readiness Assessment** and **Skills Review & Practice** activities.
  - Examine the **Math Background** and **Topic Planner** pages. How can these be used in your planning decisions?
  - Review the **Topic Opener** to find out more about the **Essential Question** and **Mathematical Modeling in 3 Acts** tasks for the topic.
  - Investigate the enVision STEM project for the topic, think about how you
    might use this activity in your classroom.
- Establish a routine for using devices in your classroom.
- Work with a partner or group to customize and share a **Topic Assessment** or customized **Lesson** with a playlist.

### Кеу

**TEPO** – Teacher's Edition Program Overview

**SE** – Student Edition myST- <u>mySavvasTraining.com</u> RLZ - <u>savvasrealize.com</u>

#### Planning & Pacing Support

The *Teacher's Edition Program Overview* gives you information about pacing enVision AlGIA. The Pacing For Success Guide contains pacing recommendations for Traditional and Block schedules including lessons, Mathematical Modeling in 3 Acts tasks, and enVision STEM projects. You'll find more topic and lesson specific planning support in your *Teacher's Edition.* 

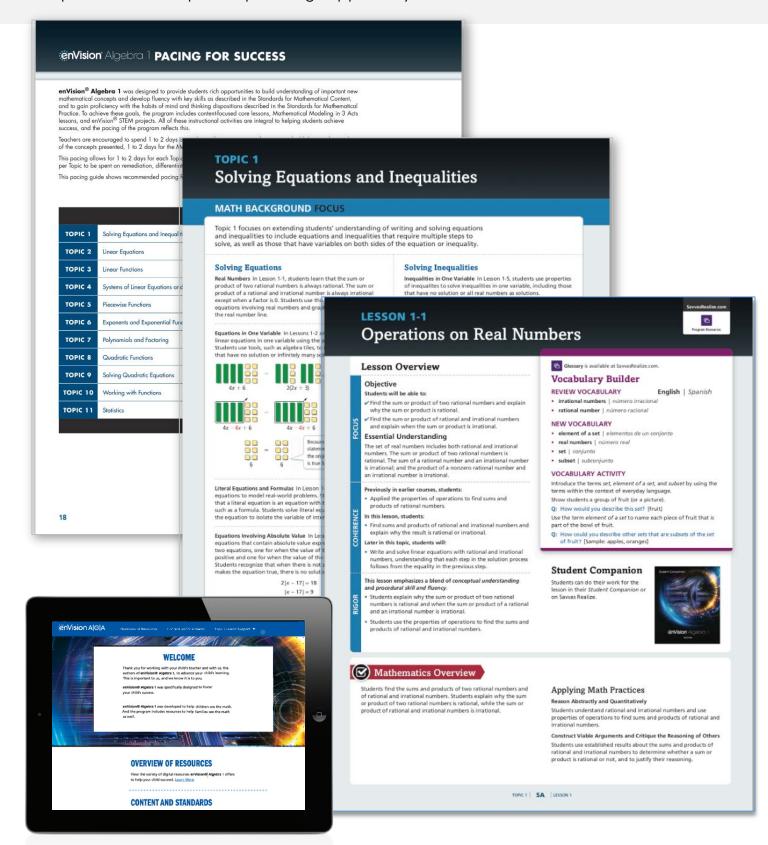

#### **Online Support**

Are you wondering how to get started on Savvas Realize and use the digital resources? There are a variety of tutorials and asynchronous courses to support you as you navigate <u>www.savvasrealize.com</u>. You can access these tutorials and courses on <u>my Savvas Training</u>.

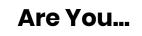

Not sure how to access Savvas Realize?

Looking for support about integrations with Schoology<sup>®</sup>, Canvas<sup>®</sup>, or Google Classroom<sup>®</sup>?

Looking for more information about Assessments and Data?

Looking for more information about Savvas Realize capabilities?

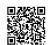

Explore Savvas Realize Asynchronous Course

# my **SΛVVΛS** Training

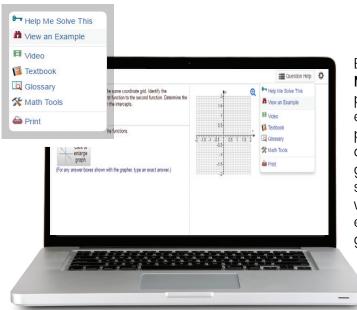

Embedded MathXL® for School practice and enrichment uses powerful learning aids to provide guidance to students as they work through embedded, autograded homework.

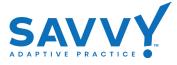

Daily **Savvy Adaptive Practice** automatically adjusts to student performance and intervenes with interactive instructional support. Savvy offers greater transparency, informing students when and why practice or support is served up.

## **Review these Tutorials:**

Review EasyBridge and Savvas Realize Tutorials

Asynchronous Courses for <u>Canvas</u> and <u>Schoology</u>, as well as <u>Google</u> <u>Classroom</u> Users

enVision Assessments & Reporting Tutorials

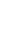

| urvey                                                                                        |               | Consultant:                                                                    | Consultant:                         |  |
|----------------------------------------------------------------------------------------------|---------------|--------------------------------------------------------------------------------|-------------------------------------|--|
| <b>Go to</b> : <u>www.mySavvasTraining.com</u> .<br>Click <b>Event Survey</b> in the footer. | Event ID:     |                                                                                |                                     |  |
|                                                                                              | n the footer. | Program:                                                                       |                                     |  |
| TL 1PI                                                                                       |               | Service Type:                                                                  |                                     |  |
|                                                                                              | ŝ             | Picos tell us o<br>Picos val Pont R<br>Belat per Constants vrame<br>Porregione | bout your ovent.                    |  |
| Disciplines                                                                                  | Grade Levels  | Services,<br>Event Survey<br>Event Survey                                      | Company<br>About Us<br>Terms of Use |  |
| Literacy<br>Mathematics<br>Science                                                           | Middle School | ring tour sales Rep                                                            | Privacy Policy                      |  |